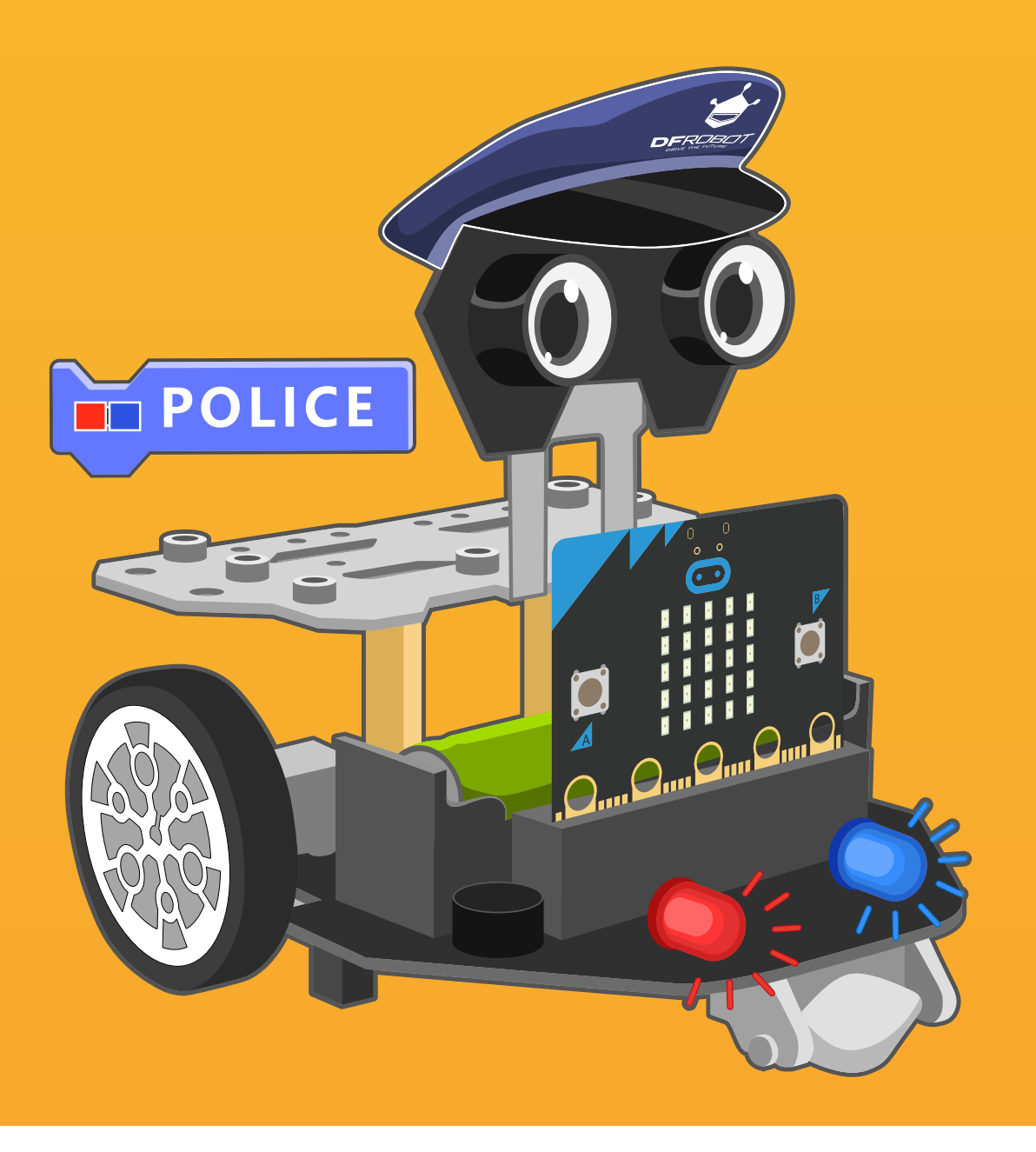

# **Chapter 4** City Defender-A Police Car

There are so many city defender heroes in movies, and have you ever considered being one of them? Now let' s turn this Maqueen Plus into a city defender-a police car to make your dream come true!

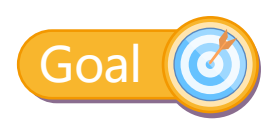

1.Learn how to use the buzzer module 2.Learn how to use the RGB light module

# Electronic Component

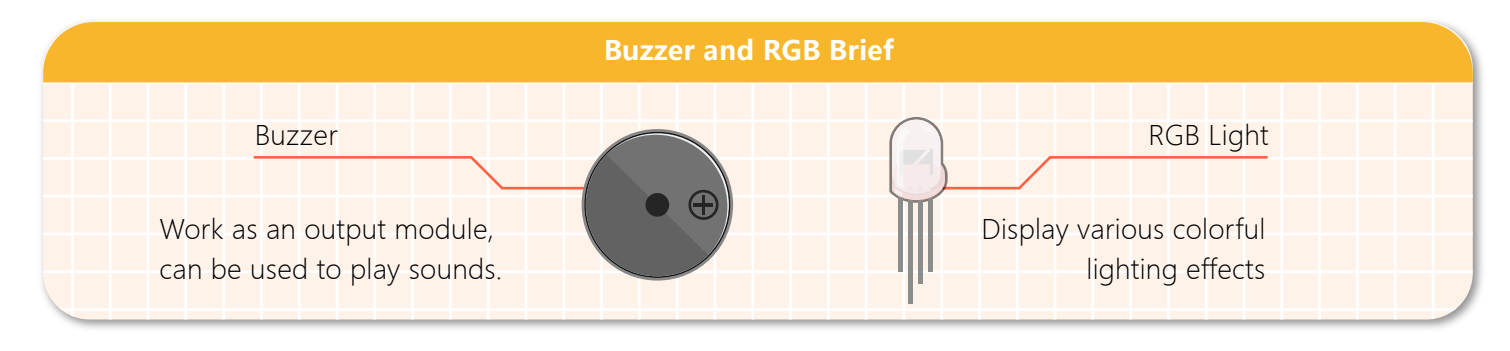

### Command Learning

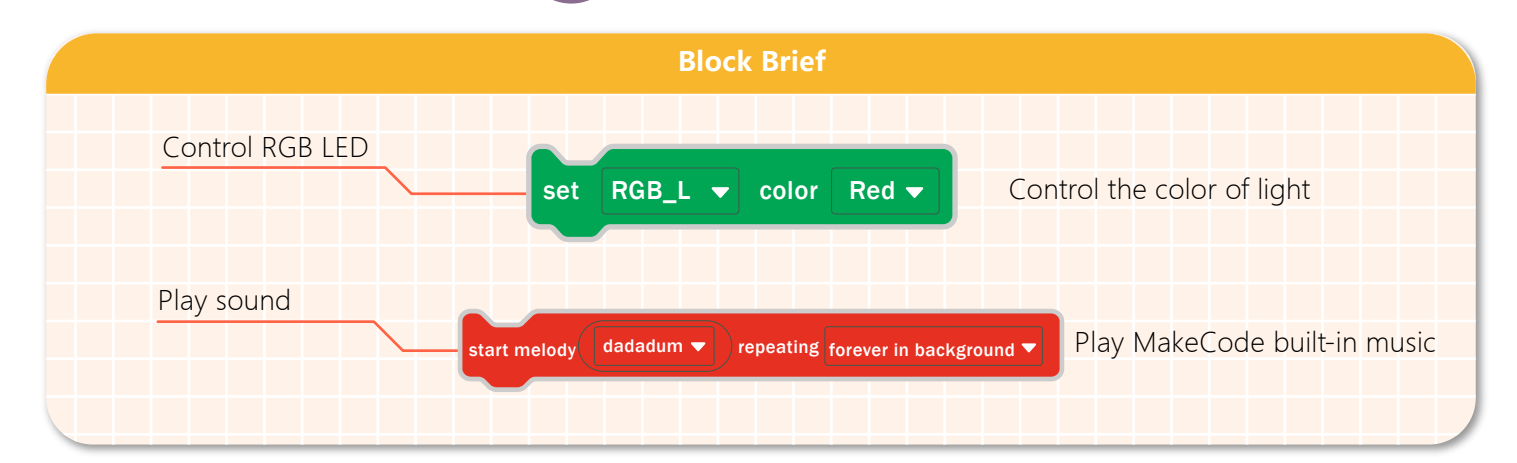

## Hands-on Practice

#### **Step 1 Create a New Project**

1.Input https://makecode.microbit.org/ into your browser to enter MakeCode editor.

2.Click "new project" to enter MakeCode programming interface.

3.Add the Maqueen Plus library: https://github.com/DFRobot/pxt-DFRobot-Maqueenplus

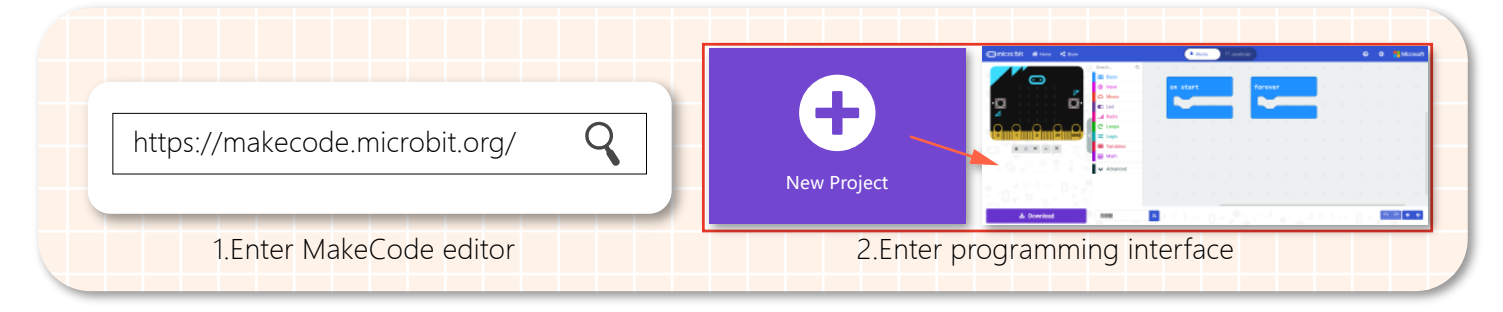

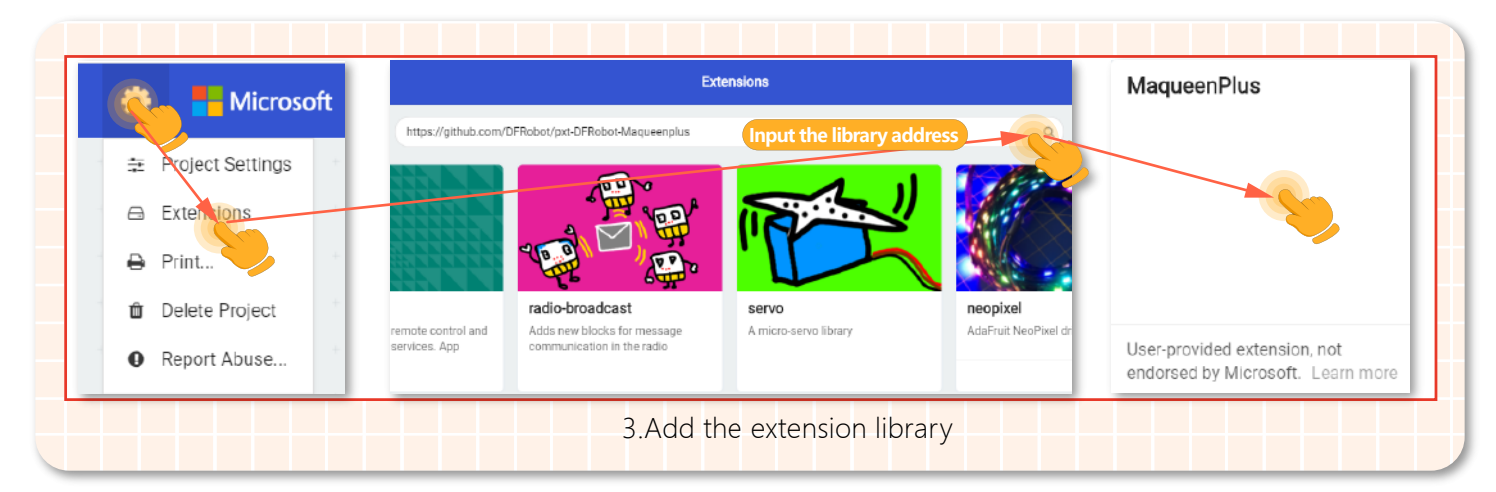

#### **Step 2 Programming**

1.Program the car to drive

Both motors move forward at the speed of 200.

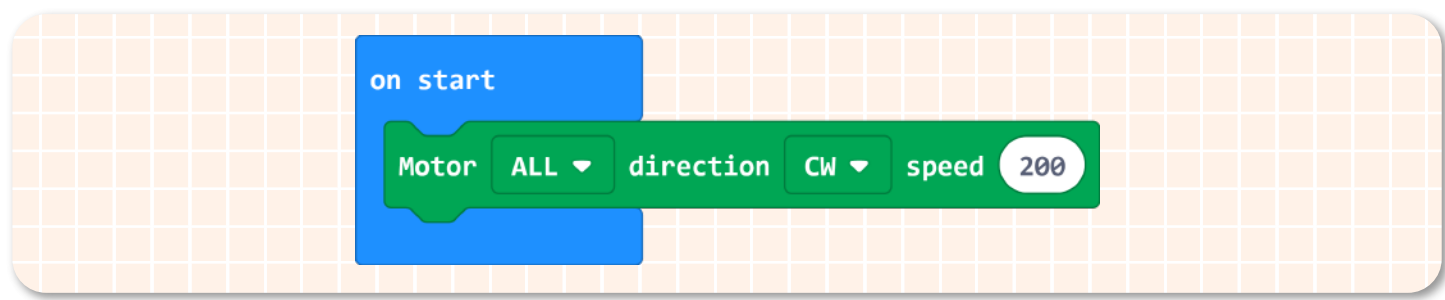

#### 2.Program the lighting effect

Since the lights on a police car emit red light and blue light alternatively, the next step here is to exchange the lighting color.

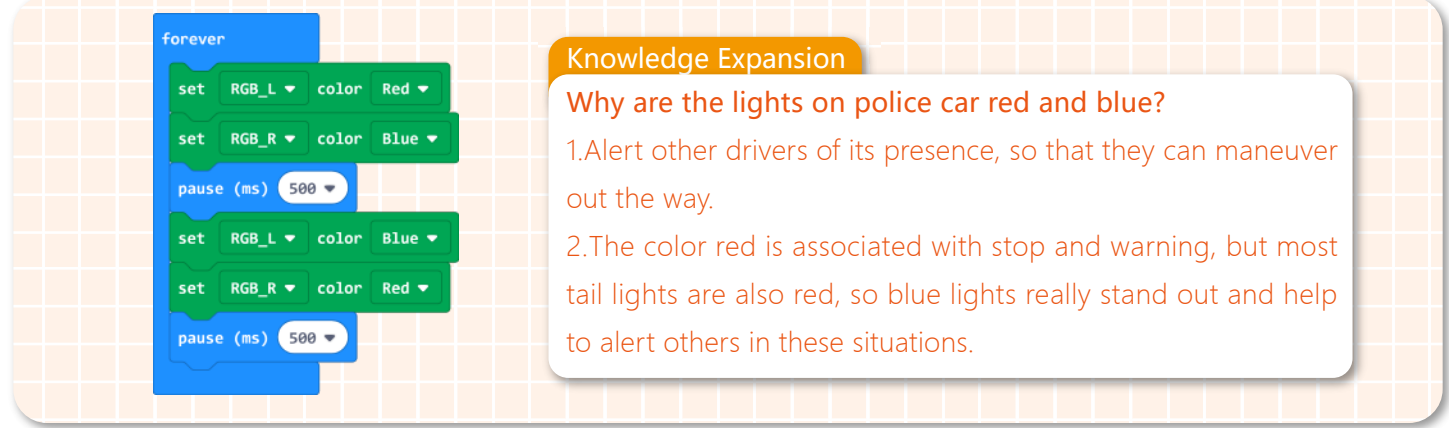

#### 3.Program the siren

Play the built-in sound "dadadum"repeatedly to simulate the sound of siren.

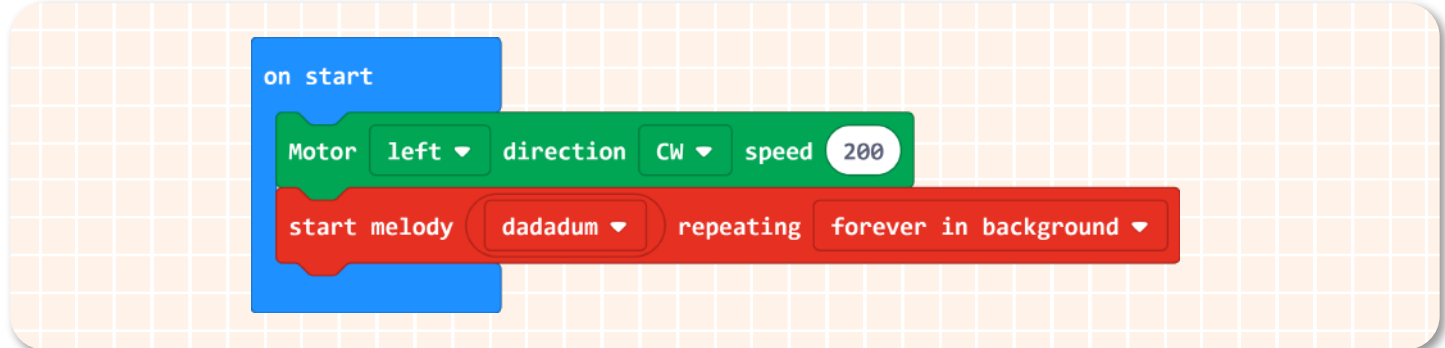

4.The whole program is shown below.

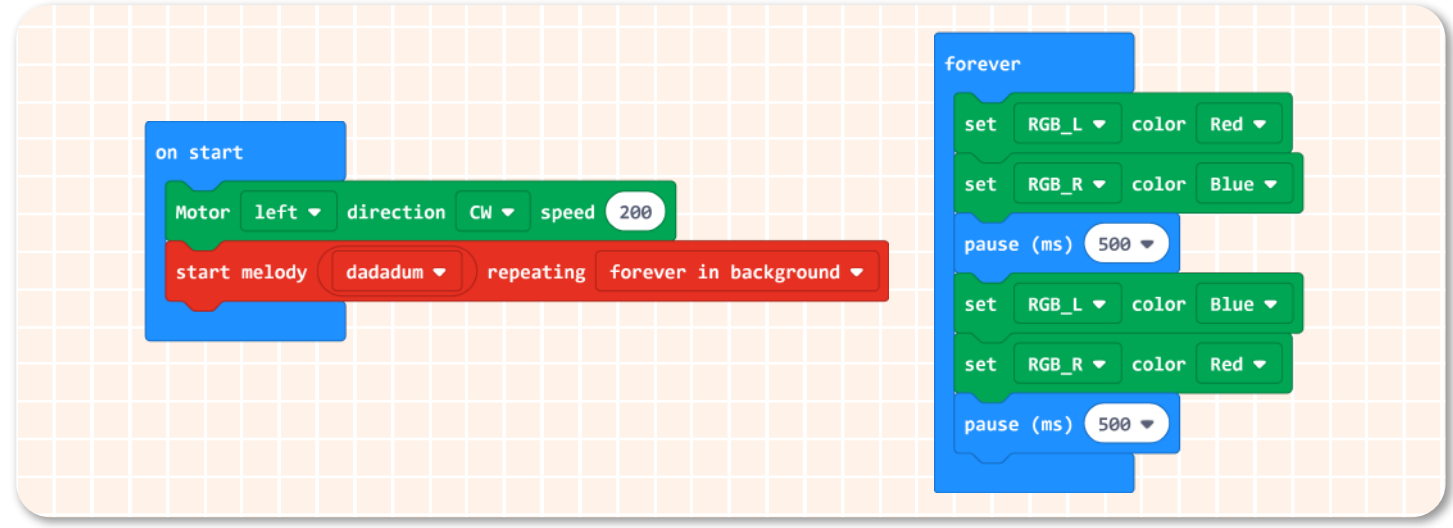

5.Name your project as "City defender-A police car" and save it.

#### **Step 3 Download Program**

1.Connect to a computer: connect the micro:bit to your computer with a USB cable before downloading. There will be a hard-disk named micro:bit appearing in the computer when the connection is successful.

2.Download the program: download your project into the micro:bit hard-disk.

3.Plug in the micro:bit board: after downloading the program, plug the micro:bit board into Maqueen Plus.

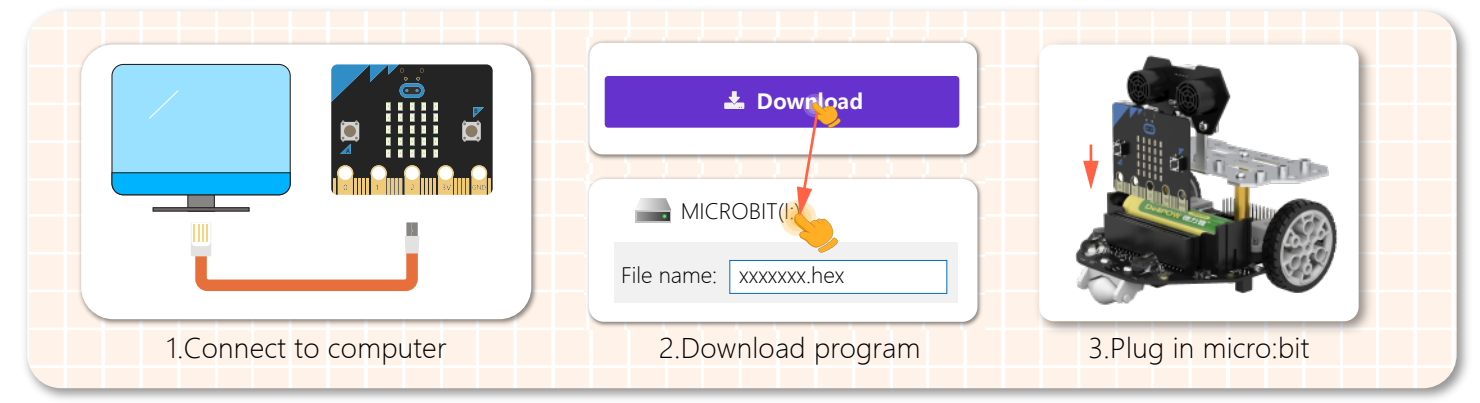

#### **Step 4 Effect Display**

Turn on the power switch, then Maqueen Plus moves forward with siren wailing and lights flashing, just like a police car.

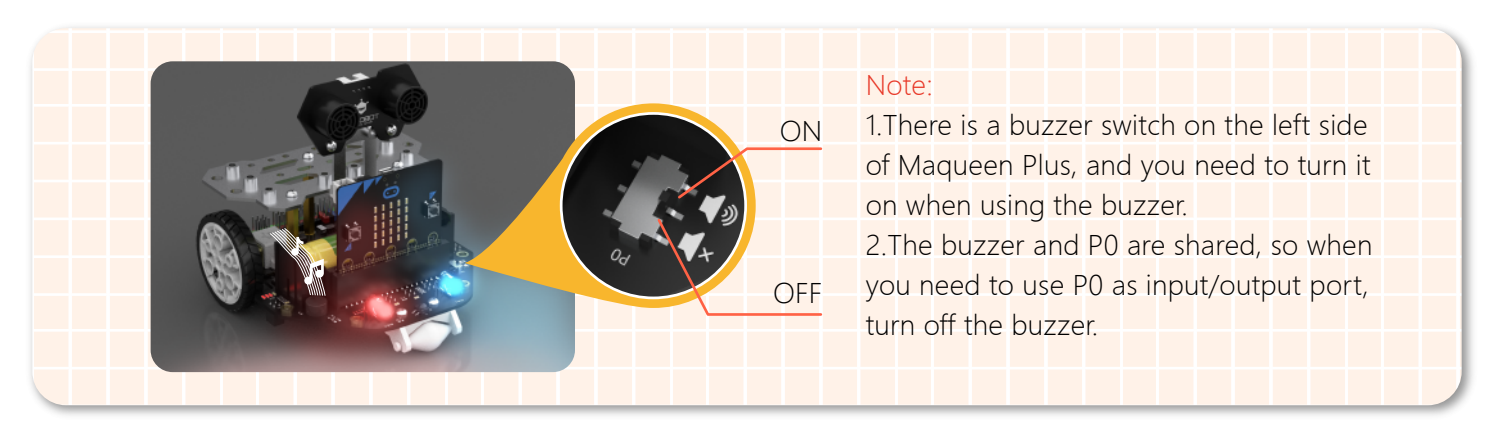

### **Think & Explore**

We have learned how to play the built-in music in MakeCode. Do you want to make a piece of your music? Try it with Maqueen Plus. The block shown below is used to play notes.

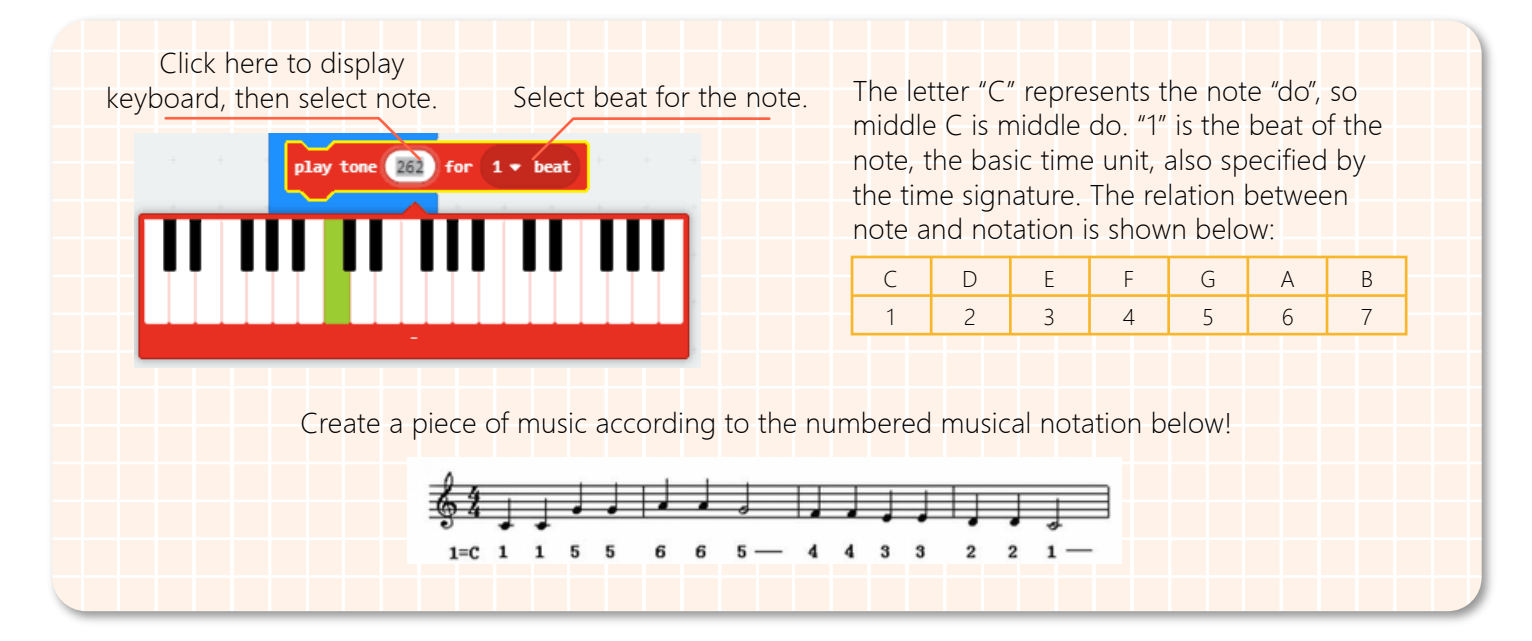